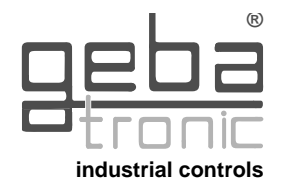

#### **Anpassung des TCS - Cody 1/1 an spezielle Einsatzbereiche:**

(z. B.: Alarmanlagen, Automatiktüren, Haustüren mit elektrischen Türöffnern) Das TCS - Cody 1/1 ist mit einer Reihe von Betriebsarten und flexiblen Zeiteinstellungen ausgestattet, die eine Anpassung an spezielle Anwendungsfälle erlaubt. Zur Programmierung dieser speziellen Betriebsarten fordern Sie bitte bei Bedarf unser Ablaufdiagramm zur Serie TCS - Cody an!

## **Technische Daten:**

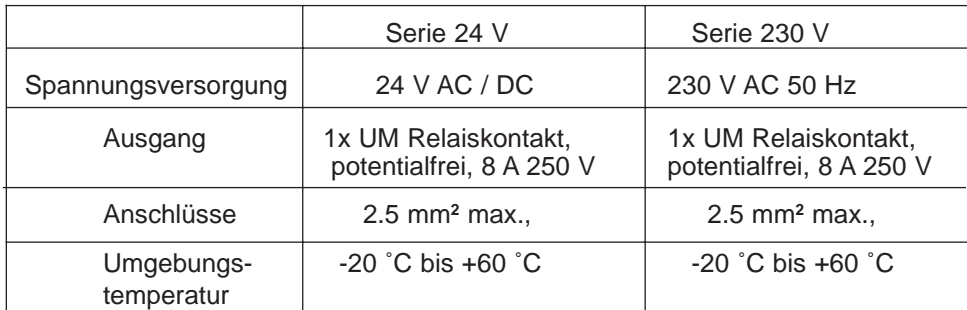

**geba GmbH** ist von der Gewährleistung und Produkthaftung befreit, wenn ohne unsere vorherige Zustimmung eigene bauliche Veränderungen vorgenommen werden oder unsachgemäße Installationen, gegen unsere vorgegebenen Montagerichtlinien, ausgeführt bzw. veranlaßt werden. Der Weiterverarbeiter hat darauf zu achten, daß die EMV-Vorschriften eingehalten werden.

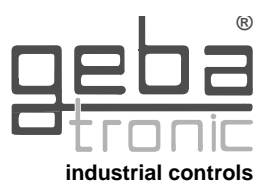

**D**

# **Montage - und Bedienungsanleitung TCS - Cody 1 / 1 Elektronisches Codierschloß für einen Garagentorantrieb**

Das TCS - Cody ist eine moderne und sichere Alternative zum herkömmlichen Schlüsselschalter. Bereits nach zwei einfachen Programmierschritten (Mastercode und Passiercode) ist das TCS - Cody sicher einsatzfähig. Zum Öffnen beziehungsweise Schließen des Tores wird lediglich der vier- bzw. fünfstellige Passiercode eingegeben. Nach korrekter Eingabe des Passiercodes wird über einen potentialfreien Relaiskontakt der Antrieb betätigt.

Die hohe Flexibilität des Codierschalters wird erreicht durch weitgehend freie Programmierbarkeit der einzelnen Betriebsfunktionen. Das Gerät ist jedoch in allen zum Betrieb notwendigen Bereichen vorprogrammiert und damit sofort einsatzbereit.

Die wichtigsten Leistungsmerkmale des TCS - Cody sind:

- ➢leichte Bedienung und Programmierung sowie einfache Montage
- ➢wassergeschützte Gehäuse
- ➢ Ein Höchstmaß an Sicherheit:
	- ➢die Auswerteeinheit wird im Innenbereich des Gebäudes montiert
	- ➢bis zu 50 unterschiedliche Passiercodes speicherbar
	- ➢bis zu 100 Millionen unterschiedliche Codierungsmöglichkeiten
	- ➢Sperrfunktion des Gerätes bei versuchter Manipulation
	- ➢nahezu unbegrenzter Datenerhalt auch bei Stromausfall
- ➢ spezielle TIPTOMATIC - Funktion für Garagentore: Nach der Eingabe des Passiercodes kann das Tor innerhalb der eingestellten TIPTOMATIC-Zeit durch Drücken einer beliebigen Taste angehalten,und bei erneutem Drücken einer Taste geschlossen, bzw. geöffnet werden.
- ➢ Eine Vielzahl von Betriebsarten ermöglichen weite Einsatzbereiche:
	- ➢Ein- / Ausschaltfunktion (z.B.: Alarmanlage)
	- ➢ verschiedene Impulsfunktionen (z. B.: Öffnen von Automatiktüren oder Ansteuerung von Türöffnern mit externem Transformator)
- ➢Hohe Schaltleistung zur direkten Ansteuerung von Geräten

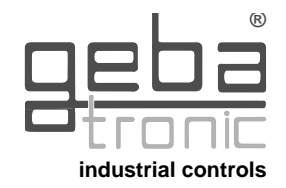

#### Sehr geehrter Kunde !

Sie haben sich für ein technisch hochwertiges Produkt aus unserem Hause entschieden. Bei der Herstellung haben wir größtmögliche Sorgfalt walten lassen, um dieses Mikroprozessor - gesteuerte Codierschaltgerät in einwandfreiem Zustand zu versenden. Sollten Sie trotzdem Anlaß zur Beanstandung haben, so senden Sie bitte das Gerät **mit angefügtem Garantiepaß** zu Ihrem Händler oder direkt an unser Werk.

Der Garantieumfang bezieht sich lediglich auf die kostenfreie Beseitigung von Funktionsfehlern am Gerät, die nachweisbar auf Produktions - oder Materialfehler zurückzuführen sind, inklusive der dazu benötigten Ersatzteile.

**Bitte lesen Sie daher erst diese Gebrauchsanweisung sorgfältig durch, bevor Sie mit der Programmierung beginnen!!!**

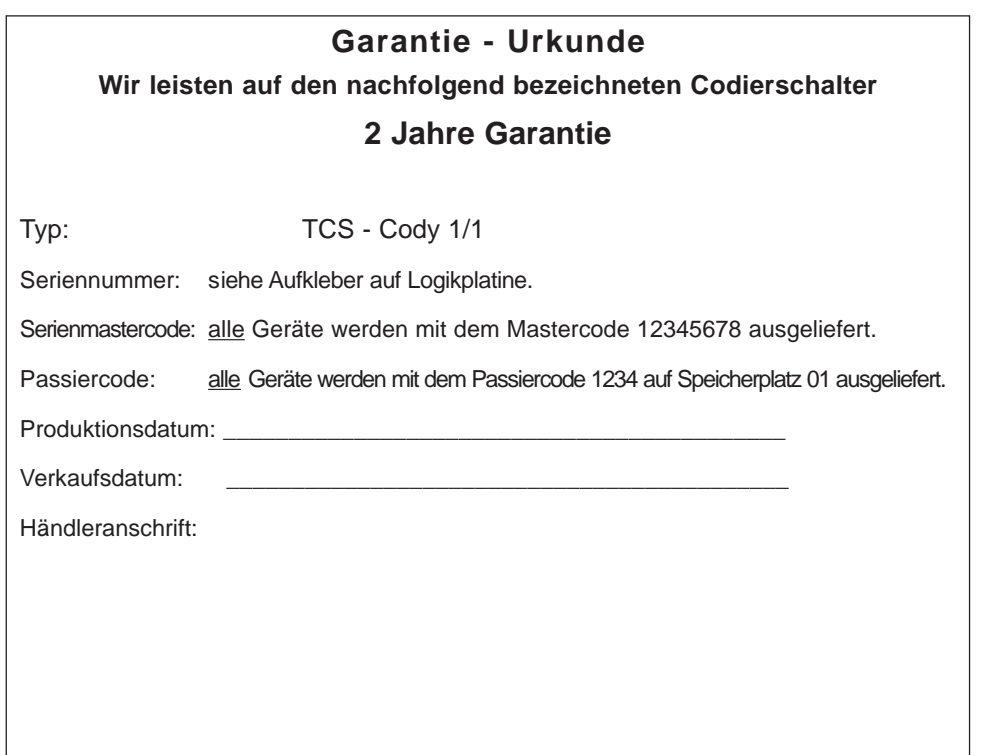

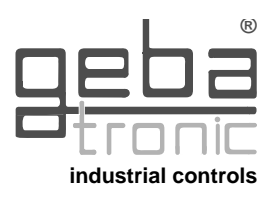

## **Programm 2**

#### **Löschen eines Passiercodes**

Ein Passiercode wird gelöscht, indem der entsprechende Speicherplatz (00-49) gelöscht wird.

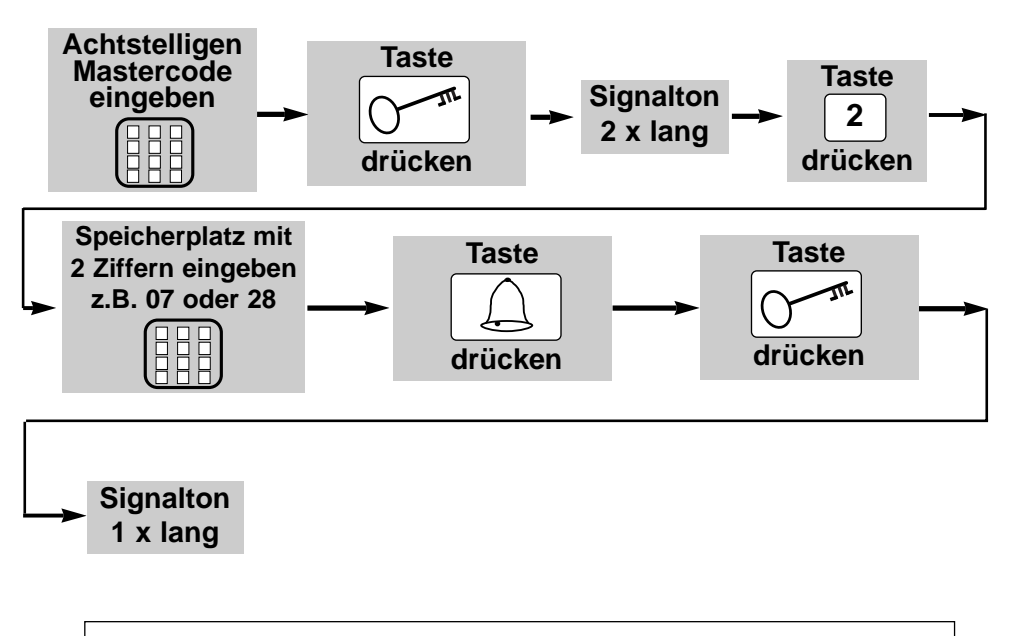

## **Der ausgewählte Speicherplatz ist jetzt gelöscht!**

#### **Bei Verlust des Mastercodes:**

Im Falle, daß Sie den momentan gültigen Mastercode vergessen haben, oder das Gerät unbeabsichtigt in einen nicht nachzuvollziehenden Zustand programmiert wurde, haben Sie die Möglichkeit, mit Hilfe der Generalresettaste in der Logikeinheit das Gerät in den werkseitig vorprogrammierten Zustand zurückzusetzen. Es ist nun wieder der werkseitige Mastercode 12345678, sowie der Passiercode 1234 gültig. Alle von Ihnen vorgenommenen Programmierungen gehen verloren. Sie müssen das Gerät erneut programmieren.

**Rücksetzen auf werkseitige Einstellung (RESET): Generalresettaste solange drücken, bis nach mehreren kurzen Signaltönen ein langer QUITTIERUNGSTON ertönt (~ 5 Sek.).**

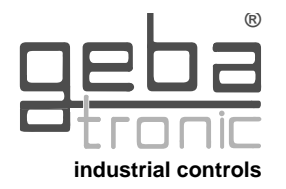

## **Programm 2 Eingabe eines Passiercodes**

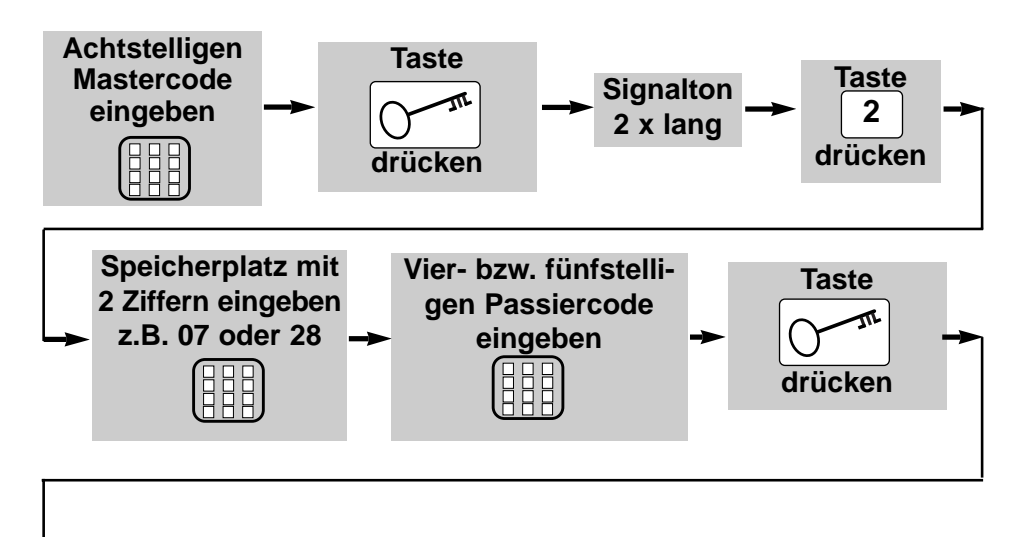

**Signalton 1 x lang**

> **Der eingegebene Passiercode ist jetzt auf dem ausgewählten Speicherplatz gespeichert !**

**Es können bis zu 50 unterschiedliche Passiercodes auf den Speicherplätzen 00-49 eingegeben werden !**

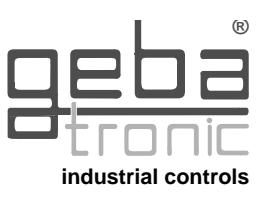

## **Gerätebeschreibung**

Das TCS - Cody besteht aus einer Auswertelogik und einem Tastenfeld. Beide Einheiten werden durch ein einfaches zweiadriges Kabel ohne Spezialstecker verbunden. Die Programmierung des TCS - Cody erfolgt über die Tastatur mit Hilfe des Mastercodes.

#### **Mastercode:**

Der Mastercode ist ein achtstelliger Zahlencode, der für alle Programmiervorgänge des Gerätes benötigt wird. Erst nach Eingabe dieses Codes läßt sich das Gerät auf Ihre persönlichen Bedürfnisse programmieren. Werkseitig ist das TCS - Cody grundsätzlich mit dem Mastercode 12345678 bereits vorprogrammiert.

#### **Passiercode:**

Der Passiercode ist wahlweise ein vier - oder fünfstelliger Zahlencode, mit dem Sie Ihren Torantrieb betätigen. Sie haben die Möglichkeit, bis zu 50 unterschiedliche Passiercodes zu speichern, das heißt, daß bis zu 50 verschiedene Personen mit unterschiedlichen Passiercodes das Tor öffnen können. Sollten Sie bei der Eingabe in Begleitung sein, so können Sie vor der eigentlichen Codeeingabe beliebig viele andere Tasten drücken. Somit ist weitestgehend ausgeschlossen, daß sich eine fremde Person Ihren Passiercode merken kann. Das TCS - Cody erkennt trotzdem Ihren Passiercode als korrekt an! Werkseitig ist das TCS - Cody grundsätzlich mit dem Passiercode 1234 auf dem Speicherplatz 01 bereits vorprogrammiert. Die Eingabe des Passiercodes wird durch Drücken der  $\lceil \sqrt{2^{n}} \rceil$  - Taste abgeschlossen.

#### **ACHTUNG!!!**

**Nachdem Sie sich mit den Funktionen des Gerätes vertraut gemacht haben, programmieren Sie bitte auf jeden Fall Ihren persönlichen Mastercode ein, sowie auch einen persönlichen Passiercode, mit dem Sie den auf Speicherplatz 01 befindlichen Passiercode überschreiben. Nur so ist Ihr TCS - Cody gegen Manipulationen geschützt!**

## **TIPTOMATIC:**

Das TCS - Cody ist speziell für Garagentore mit einer TIPTOMATIC-Zeit ausgestattet. Diese Funktion erlaubt es Ihnen, nach Eingabe eines Passiercodes das Tor innerhalb eines Zeitraumes von 60 Sekunden (einstellbar) mit einer beliebigen Taste, außer der  $\boxed{\circ}$  - Taste, zu bedienen, ohne daß Sie den Passiercode nochmals eingeben müßten. Diese Freischaltung kann jedoch auch vor Ablauf der 60 Sekunden mit der  $\boxed{\bigcirc^{n}}$  - Taste unterbrochen werden.

## **Sperrfunktion:**

Bei aktivierter Sperrfunktion wird das TCS-CODY nach falscher Passiercode Eingabe für 10 Sekunden gesperrt (erkennbar an einem Doppel-Piepton). Wahlweise können Sie das TCS-CODY so programmieren, daß die Sperrzeit nach jedem Fehlversuch verdoppelt wird bis ein korrekter Passiercode oder der Mastercode eingegeben wurde. Das Ende der Sperrzeit wird durch einen langen Piepton signalisiert.

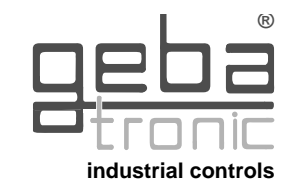

## **Montageanleitung**

#### **Montage der Tastatur CODY:**

- **1.** Entfernen Sie das Rähmchen von der Tastatur, indem Sie von hinten an der rechten und linken Seite der Tastatur jeweils zwei Schnapphalter leicht zum Rand hin drücken.
- **2.** Auf der Vorderseite der Tastatur befinden sich zwei Bohrungen (D = 4 mm). Mit Hilfe dieser Bohrungen können Sie die Tastatur im Innen- oder Außenbereich an der von Ihnen gewünschten Stelle auf der Wand befestigen.
- **3**. Verbinden Sie die Tastatur mittels der zweiadrigen Leitung (bis zu 5 m Länge) mit der Auswerteeinheit. Es muß keine besondere Polung beim Anschluß der Tastatur beach tet werden.
- **4.** Stecken Sie das Rähmchen wieder auf.
- **5.** Das Parallelschalten von bis zu vier Tastaturen ist möglich. So angeschlossene Tastaturen dürfen nicht gleichzeitig bedient werden, nur nacheinander.

#### **Montage der Auswerteeinheit (Innenbereich):**

- **1.** Schraubendreher in Schlitz auf Gehäusedeckel einstecken, nach oben hebeln und den Deckel öffnen.
- **2**. Entfernen Sie die Steuerplatine (nur gesteckt).
- **3.** Montieren Sie die mitgelieferten Verschraubungen in das Gehäuse und stecken Sie die Platine wieder auf. Achten Sie hierbei auf richtiges Einschnappen der Platine.
- **4.** Bohren Sie die Befestigungslöcher und schrauben Sie den Befestigungsbügel an der Wand fest.
- **5.** Die Leitung für die die Tastatur führen Sie nun durch den linken Kabel-Eingang (Dichtnippel), die Leitung für die Relaiskontakte durch den mittleren Kabel-Eingang, und die Netzleitung durch den rechten Kabel-Eingang. Achten Sie auf dichten Sitz von Dichtnippel und Kabelverschraubungen, sonst ist der Geräteschutz nicht gewährleistet.
- **6.** Schließen Sie die Leitungen gemäß Anschlußplan an die entsprechenden Klemmen an.

#### **Anschlußklemmen:**

**Tastatur**, **Relais-Ausgang** (z.B.Garagentorantrieb), **Spannungsversorgung**

## **Anschlußplan:**

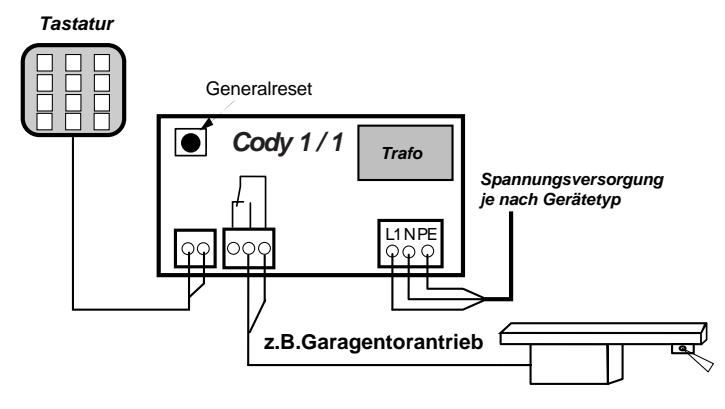

# **industrial controls ®**

## **Programmieranleitung**

## **Bitte erst lesen - dann programmieren!!!**

Bevor Sie Ihr TCS - Cody mit Ihren persönlichen Codes programmieren, prüfen Sie bitte zuvor unter Zuhilfenahme des werkseitigen Passiercodes 1234 und Schlüsseltaste die einwandfreie Funktion des Gerätes!

Im Normalfall wird jegliche Programmierung unter Zuhilfenahme Ihres persönlichen Mastercodes vorgenommen. Um sich mit der Art der Programmierung vertraut zu machen, beginnen Sie mit der Eingabe eines neuen Passiercodes, der den werkseitig voreingestellten (1234) überschreibt. Dies finden Sie unter Programmpunkt 2 beschrieben. Danach ändern Sie den Mastercode auf die von Ihnen gewünschte Ziffernkombination. **ACHTUNG**

**Im Falle, daß Ihnen bei der Programmierung ein Fehler unterlaufen ist, können Sie durch Betätigung der Schlüsseltaste mit der Programmierung erneut von vorn beginnen.**

## **Programm 1**

**Eingabe eines neuen Mastercodes**

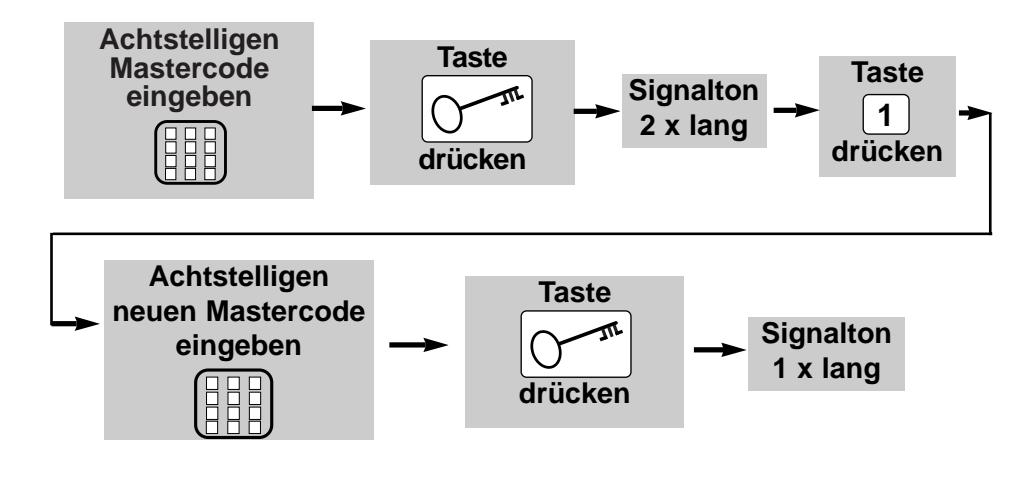

**Der neue Mastercode ist jetzt abgespeichert !**